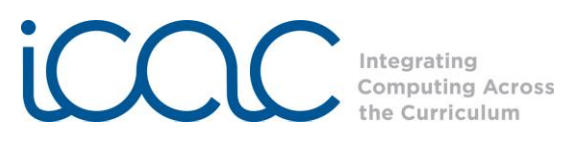

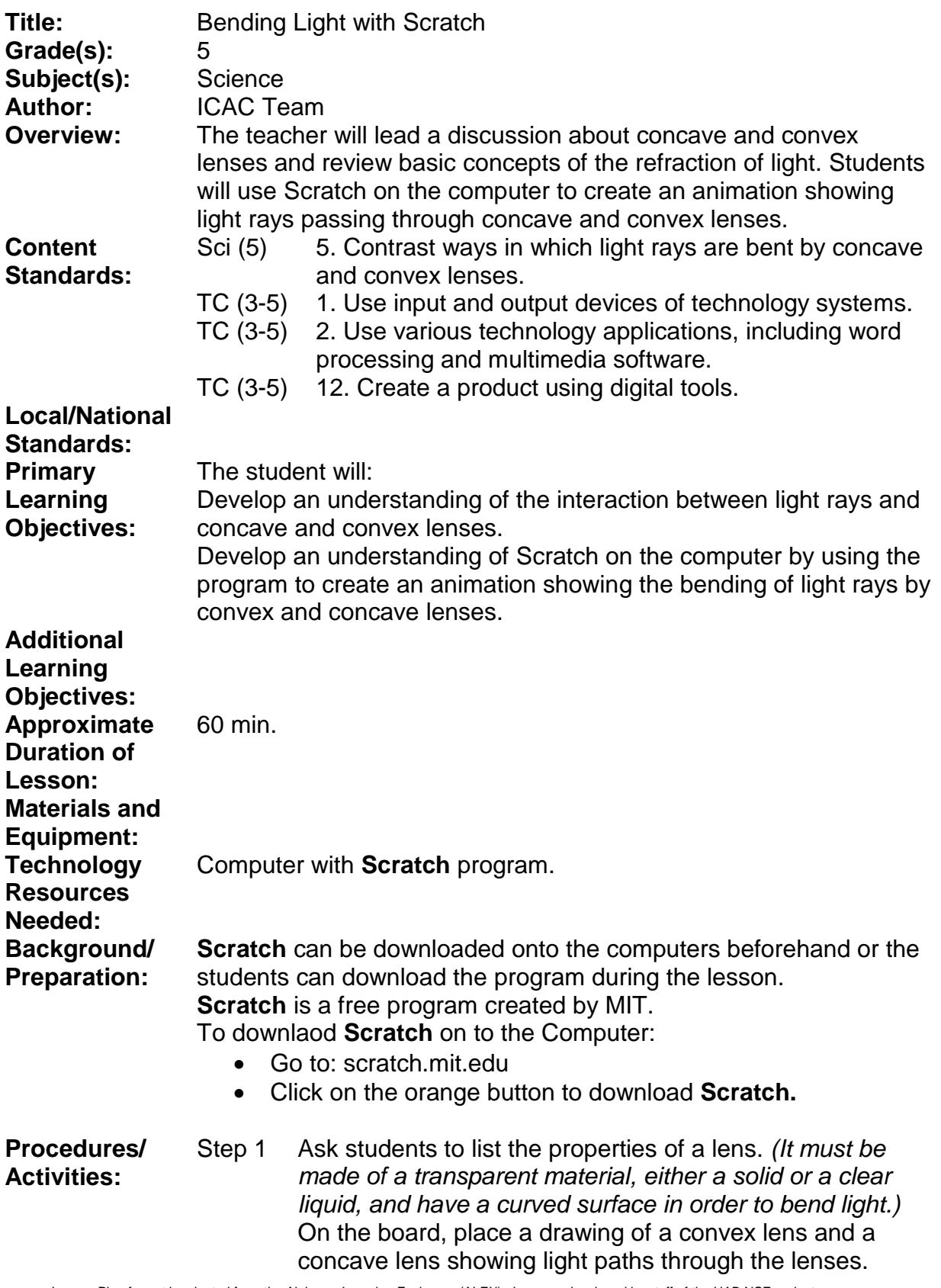

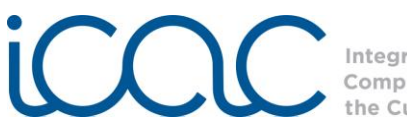

Integrating **Computing Across** the Curriculum

> Discuss the reasons that light is bent by a lens. *(Light waves slow down when they travel through a medium denser than air, such as glass or plastic. Do the Bending Light Wave demonstration with 3 student volunteers. See example of [Lens Demo](http://www.youtube.com/watch?v=5L_b-AJjr74) on YouTube.)*

Ask students to tell you the difference between convex and concave lenses. *(Convex lenses are thicker in the center than at the edges. Concave lenses are thicker at the edges than at the middle. Concave lenses bend light waves to spread light apart and convex lenses bend light waves to make them come together.)* Ask students how they could use a computer to show the way each type of lens bends light.

Step 2 Students can work individually or in small groups. Guide the students through the process of creating a simulation for the convex lens. Tell them that when you have finished modeling the convex lens, it will be their challenge to create a simulation for a concave lens.

### Step 3 Open the **Scratch** program.

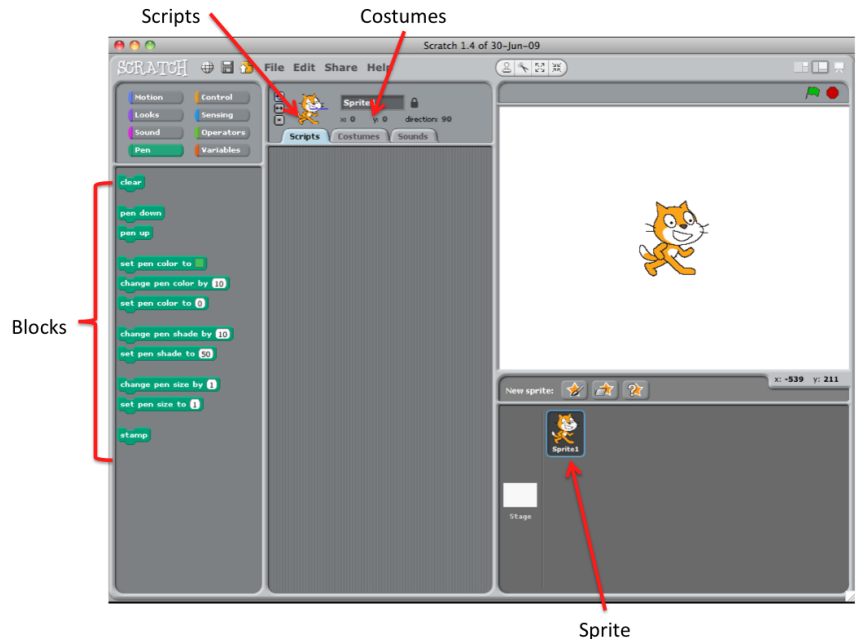

# This window will appear:

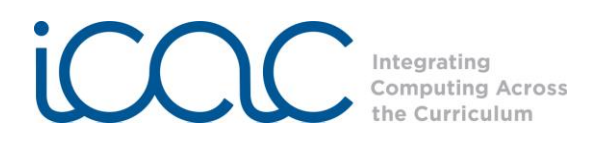

Step 4 The students will first need to draw the convex lens. Click on the **Stage** beneath the white **canvas**.

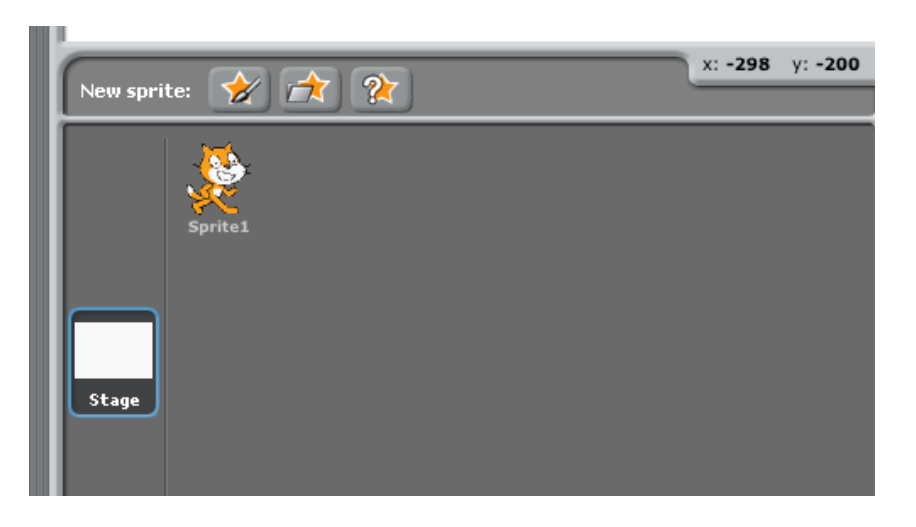

### *Convex Lens*

To create the Convex Lens Background, click on the **Backgrounds** tab and then the **Edit** button.

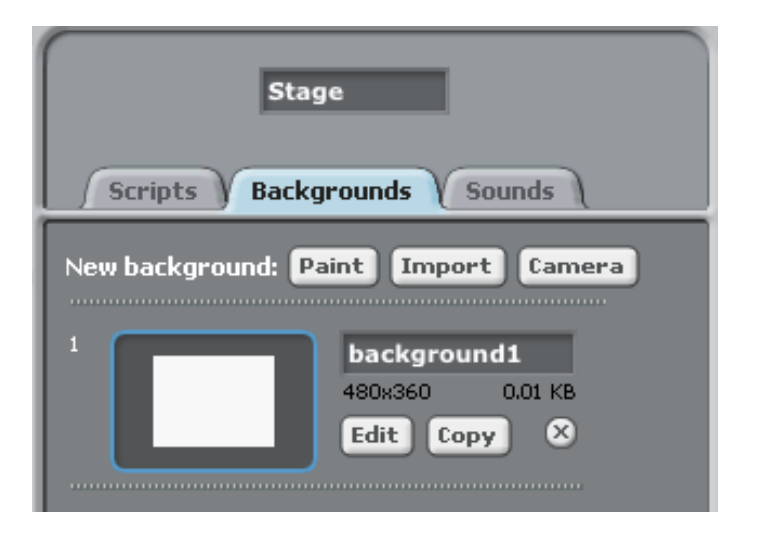

In the **Paint Editor** box, select the **Ellipse tool**. Also, select **Outline** (rather than fill).

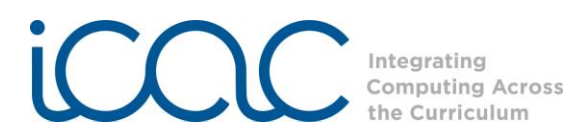

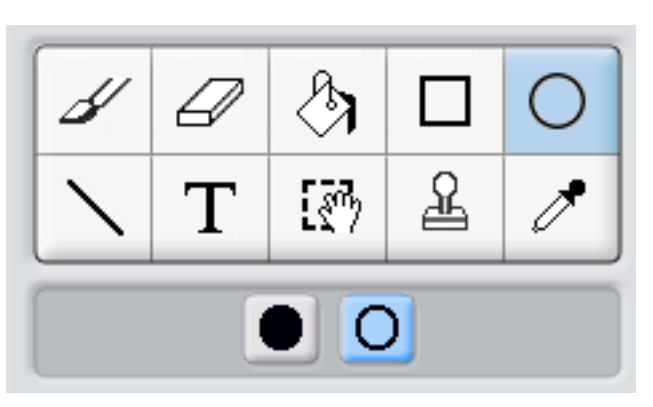

Click and drag the mouse cursor to create a large convex lens in the middle of the Paint editor. Select a color from **Palette** and use the **Fill tool** to color in the convex lens.

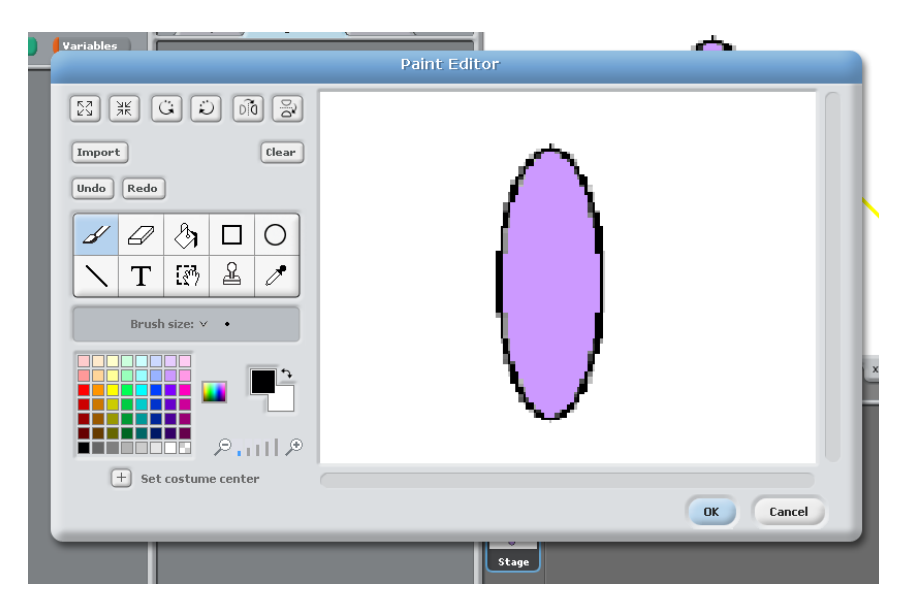

Press **OK**. The created lens will now be displayed on the canvas.

Step 5 Next the students will create three arrows to represent three light waves approaching the lens, one at the top, one in the middle, and one at the bottom. When the arrows pass through the lens, they will come together and converge at the focal point.

> To create the **Arrow** sprite, first delete the **Cat** sprite. Click on the **scissors** above the white canvas and then click on the cat to delete it.

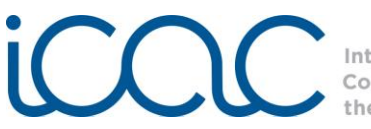

Integrating<br>Computing Across<br>the Curriculum

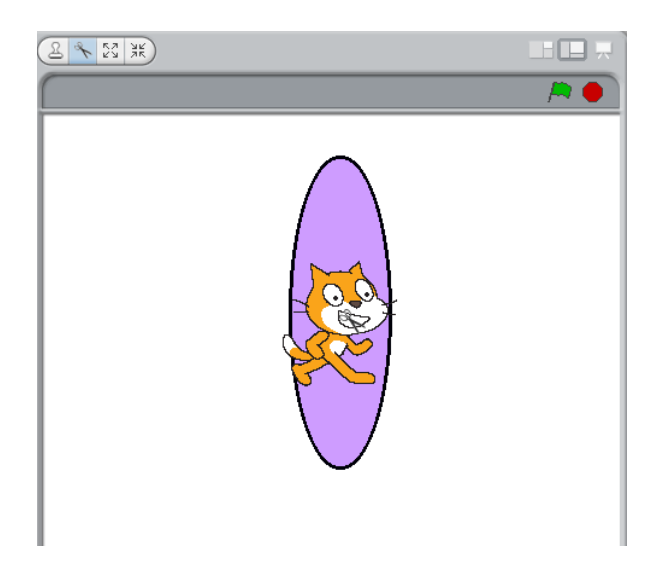

To draw the top arrow, click on the leftmost icon underneath the canvas to paint a new sprite.

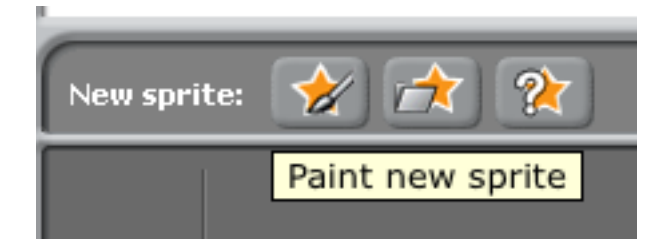

Use the **Line too**l in the Paint editor to draw an arrow.

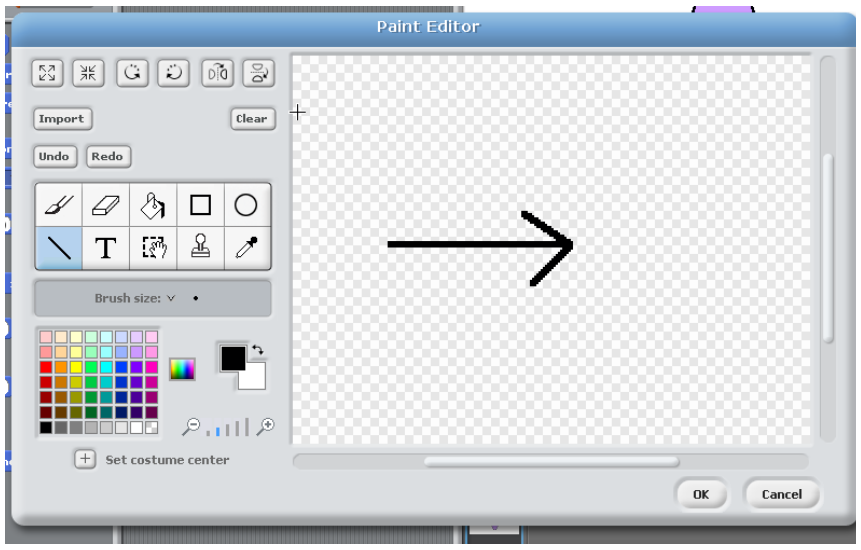

Click **OK** to add this sprite to the project.

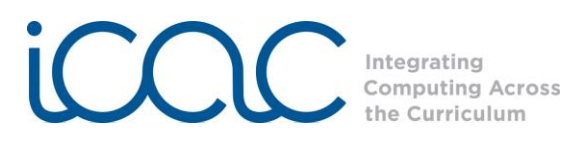

Now duplicate the arrow sprite twice, by right clicking on the arrow underneath the stage and selecting **duplicate** from the menu. Duplicate the sprite twice to have a total of three sprites.

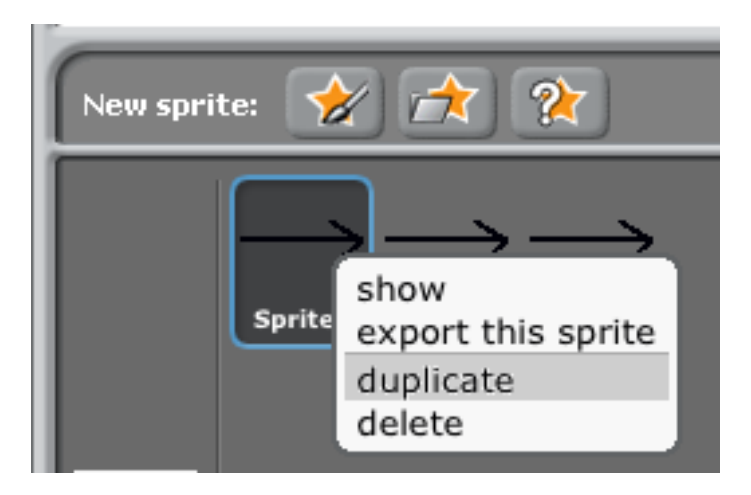

Step 6 Rename the first arrow, **Sprite1** as "**Top.**" This arrow will represent the light waves approaching the top of the convex lens. To rename Sprite1, click on the text "**Sprite1**" at the top of the screen highlighting the text. Delete the text and type "**Top**" to rename it.

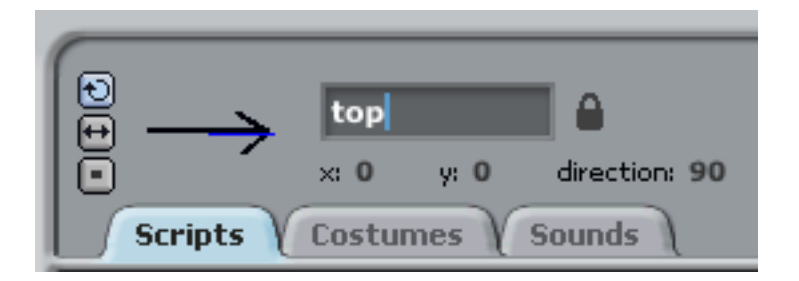

Repeat this Step and rename **Sprite2** and **Sprite3** as "**Center**" and "**Bottom**." These arrows will represent the light waves approaching the center and near the bottom of the lens.

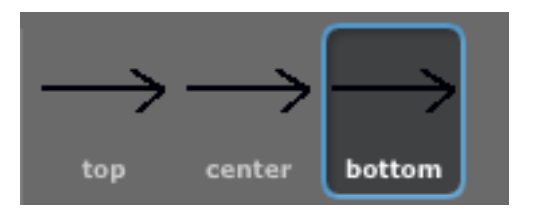

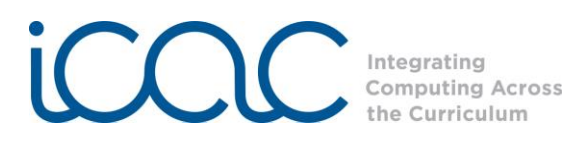

Step 7 For the **top arrow**, guide the students through the process of creating the following code:

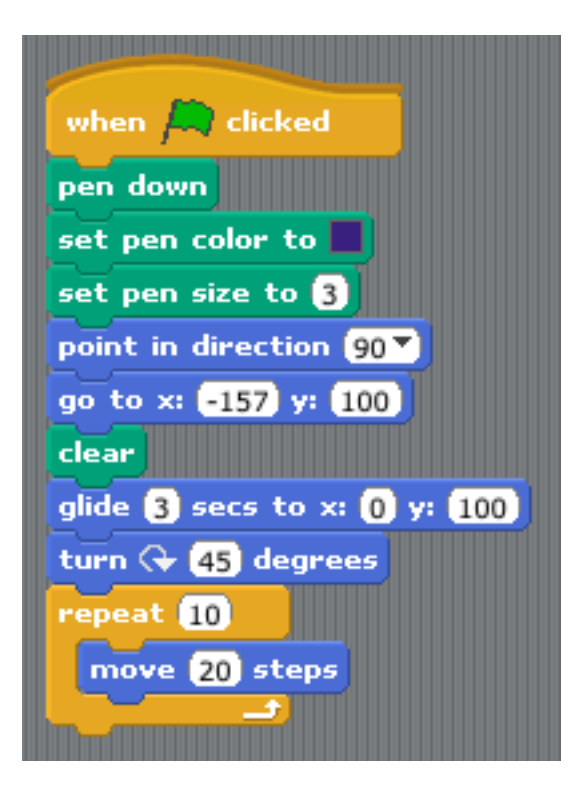

For the **center arrow**, have the students create the following code:

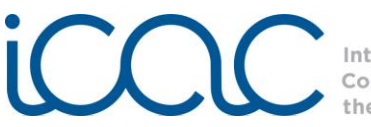

Integrating **Computing Across** the Curriculum

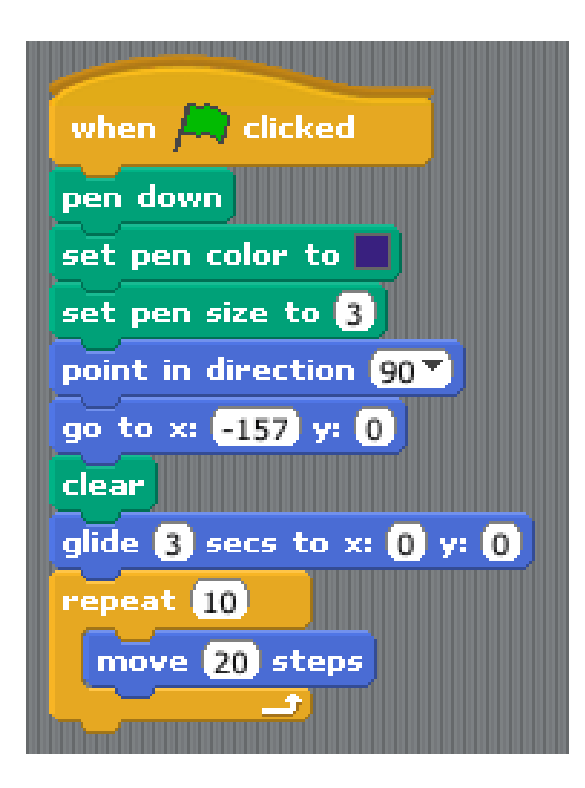

For the **bottom arrow**, have the students create the following code:

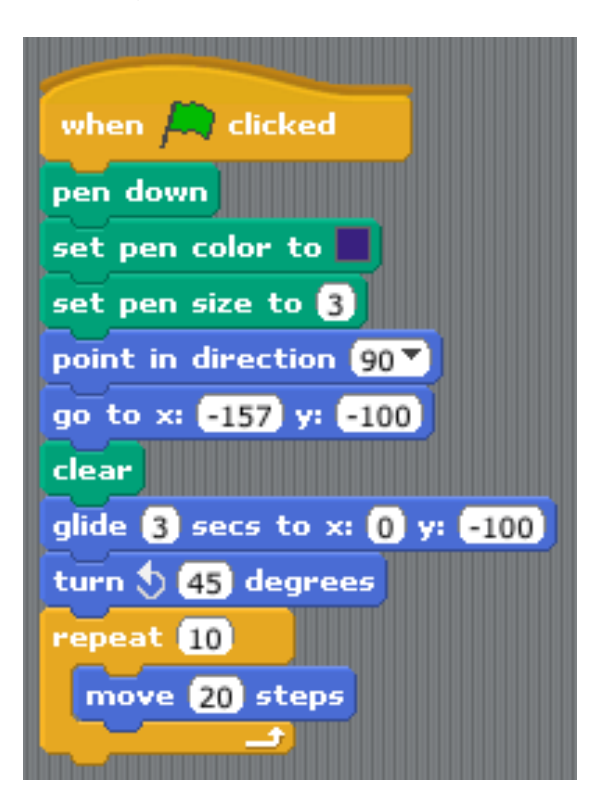

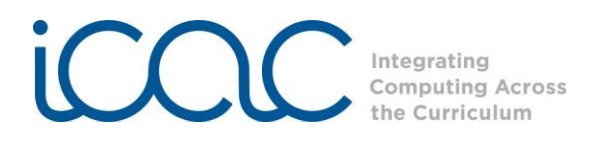

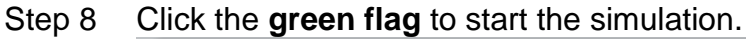

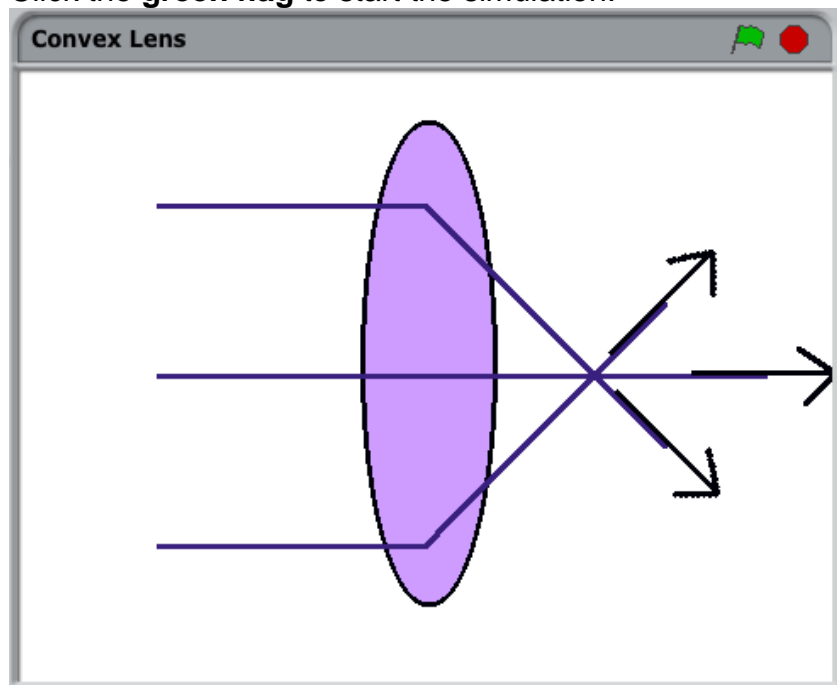

Step 9 After the students have finished and **saved** their **convex lens** simulation, ask the students to create a new project for a **concave lens** simulation.

The final simulation should look similar to this:

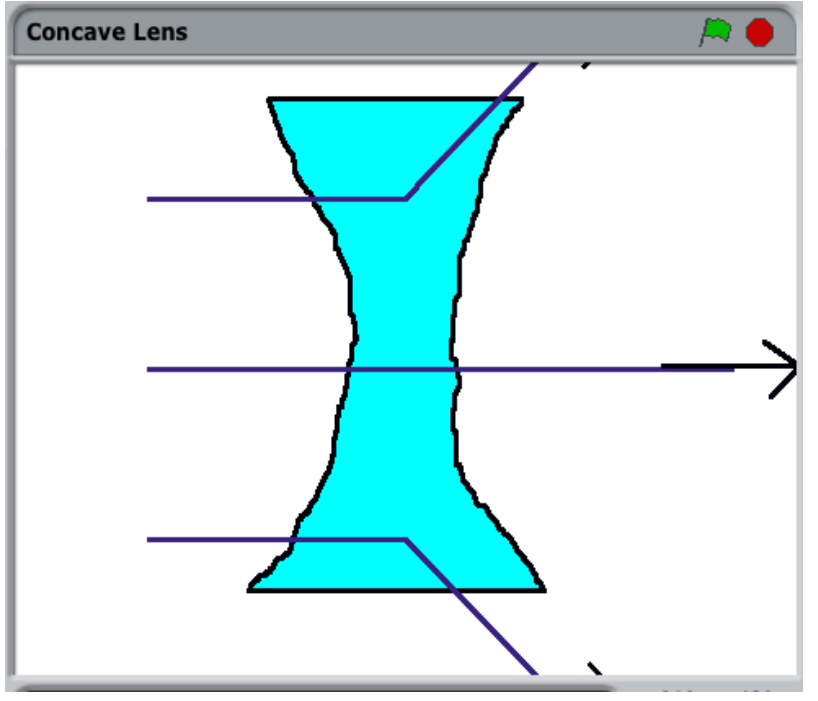

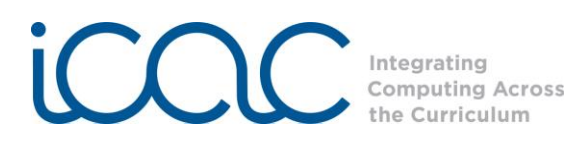

Sample code for the **concave** arrows include:

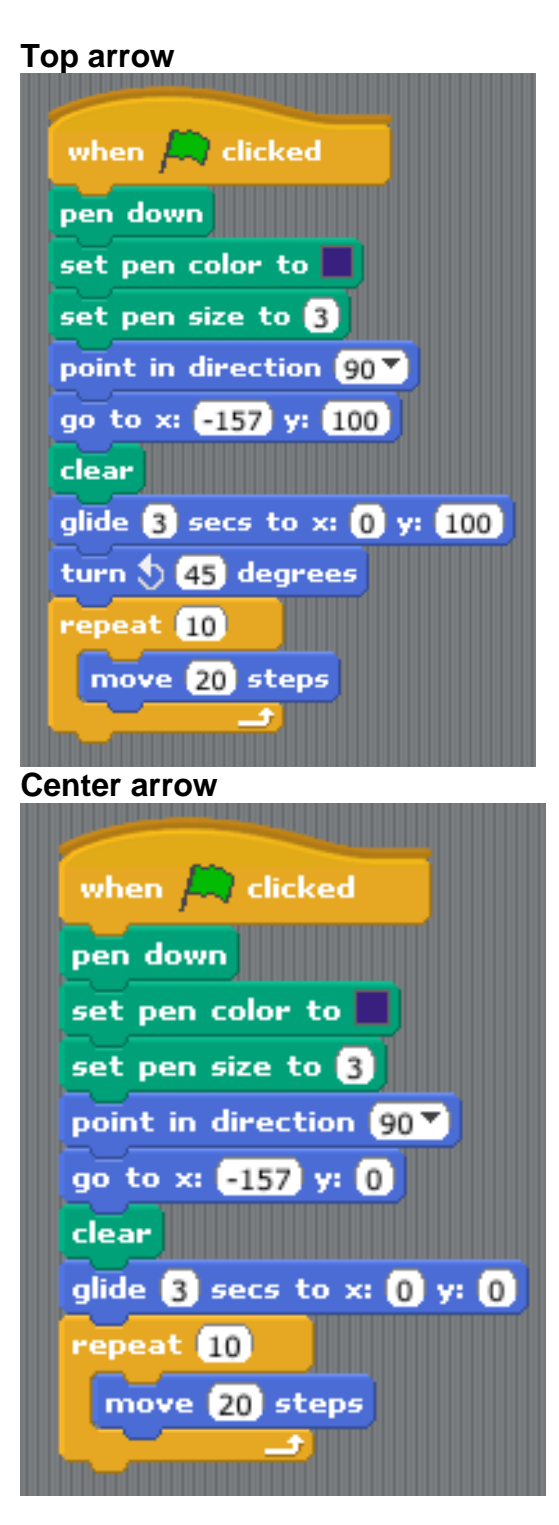

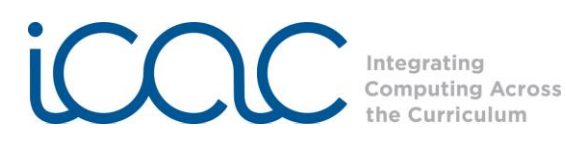

#### **Bottom arrow**

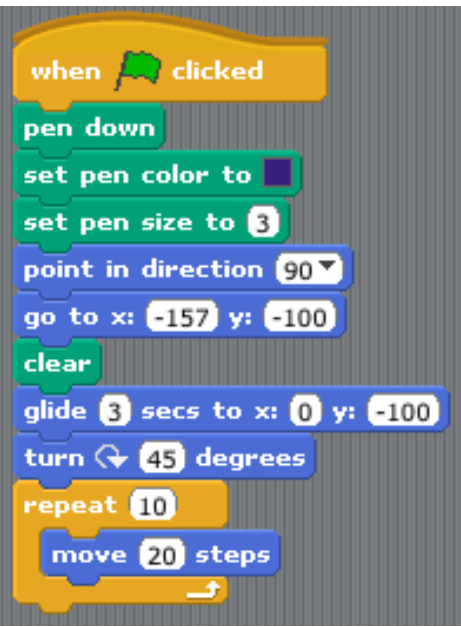

**Attachments: Title:**Scratch Reference Guide 1.4 – Scratch Wiki **URL**: [http://info.scratch.mit.edu/Support/Reference\\_Guide\\_1.4](http://info.scratch.mit.edu/Support/Reference_Guide_1.4)

**Assessment** 

**Strategies:** See attached rubric.

- **Extension:** The diagram created in this lesson shows the overall effect of the lenses on light waves passing through them, but it is not completely accurate. A light wave will "bend" whenever it moves between substances of different densities, so the wave bends when it moves from air into the glass lens, then bends again when it moves from the other side of the lens back into the air. Have students create another Scratch program to illustrate this light path.
- **Remediation:** Have students who are successful Scratch programmers work with students who need help in completing their programs.

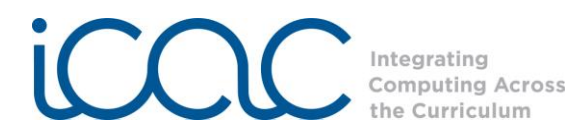

## **Assessment Rubric for Scratch Lens Lesson**

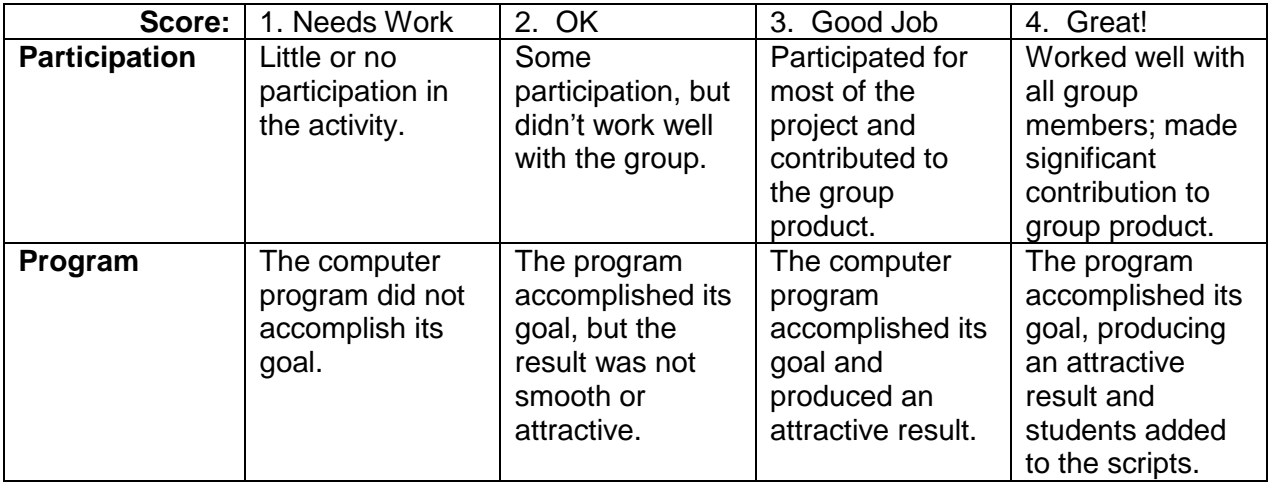